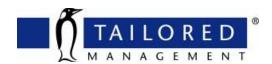

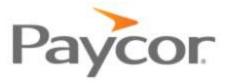

## How to Register for *Paycor*

It is important to be checking your paystubs regularly. This helps ensure the accuracy of taxes, benefit deductions, etc. You can also use the *Paycor* self-service to change person information

## Here is what you will need:

- 1. A valid *personal* email address
  - a. *Paycor* will send you a verification code to complete registration.
- 2. Access to a smartphone or a web browser on another device.
- 3. Go to www.paycor.com/system-requirements for more details.

## **Let's get started:**

- 1. Go to <a href="https://secure.paycor.com/accounts/userregistration/register">https://secure.paycor.com/accounts/userregistration/register</a>.
- 2. Enter your personal information and access code to verify your identity
  - a. You may be asked to provide your social security number and birth date.

## Your access code is: 120412

- 3. Create a new username and password for signing in. You'll also be able to merge this account's access code with an existing account
  - a. Do this when prompted or go to My Settings later.
- 4. Next, you'll receive an email with a verification code to verify your email and finish the process. Enter the verification code to continue setup.
- 5. Select and setup your authentication preferences to help us keep your account secure.

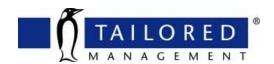

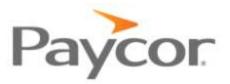

- 6. Select and answer a few security questions, in case you forget your username or password.
- 7. Start using *Paycor*! If you have trouble registering, please contact your Tailored Management's HR team.
  - a. HR Hotline → (614) 927-0400
  - b. HR Email → hr@tailoredmanagement.com